## **Класс для начинающих, урок 1**

# **Основы обращения с компьютером и системой Windows Познакомьтесь и научитесь общаться со своим новым другом**

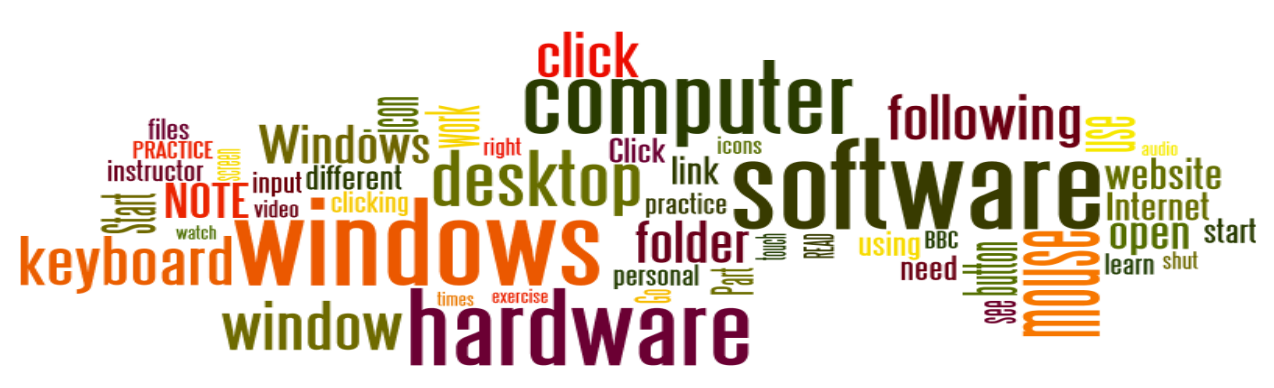

# Задачи Урока 1:

#### **В разделе А обучающиеся:**

- Улучшат навыки пользования компьютерной мышью.
- Улучшат навыки пользования клавиатурой компьютера.
- Улучшат навыки пользования сенсорным экраном компьютера.
- Ознакомятся с основами компьютерной терминологии и важными элементами на экране компьютера

#### **В разделе B обучающиеся:**

- Узнают что такое «окна».
- Узнают, как открыть окно на компьютере.
- Узнают, как закрыть окно на компьютере.
- Узнают, как увеличить или уменьшить окно на компьютере, чтобы с ним было удобнее работать.

#### ПРИ СОДЕЙСТВИИ

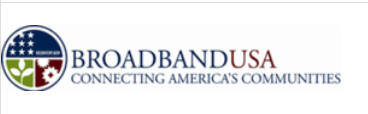

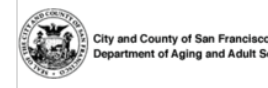

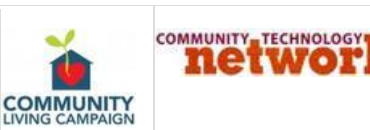

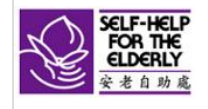

## **Класс для начинающих, урок 1: Концепции**

### Важные элементы на экране компьютера

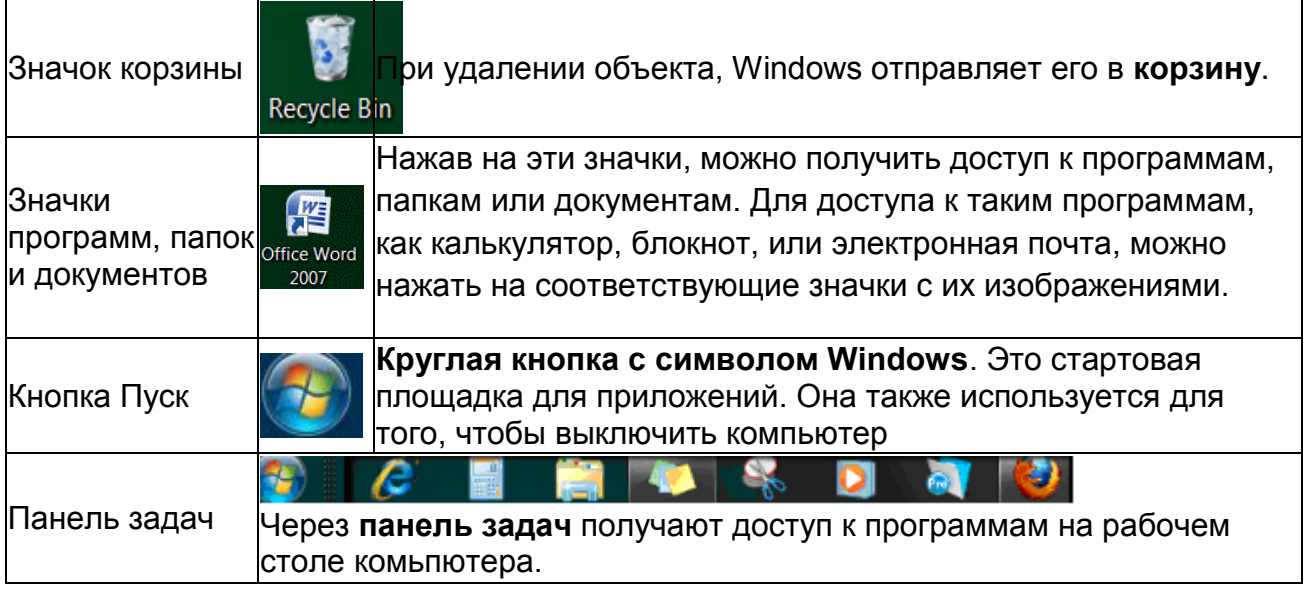

#### • Компьютерные окна:

#### Parts of a window

Although the contents of every window are different, all windows share some things in common. For one thing, windows always appear on the desktop-the main work area of your screen. In addition, most windows have the same basic parts:

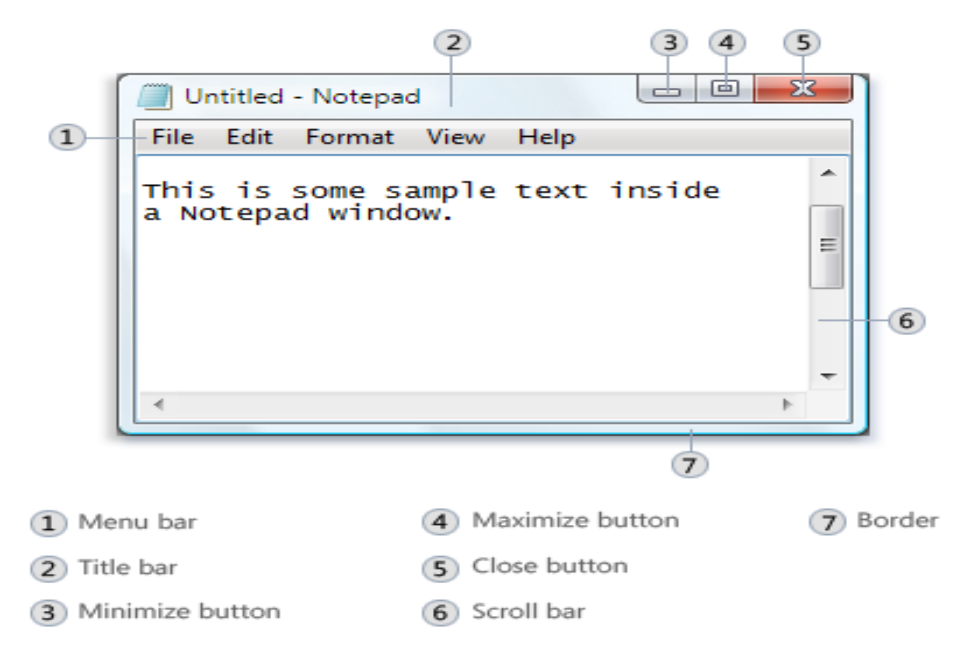

1 - строка меню, 2 - строка заголовка, 3 - кнопка «свернуть» (Minimize), 4 кнопка «развернуть» (Maximize), 5 - кнопка «закрыть» (close), 6 - панель прокрутки, 7 - рамка.

- Как открыть окно:
- 1. Используйте мышь или сенсорный экран, чтобы переместить стрелку курсора на значок программы, которую вы хотите запустить.
- 2. Дважды щелкните по значку программы.
- Как закрыть окно.
- Как увеличить или уменьшить компьютерное окно, чтобы с ним было удобнее работать.

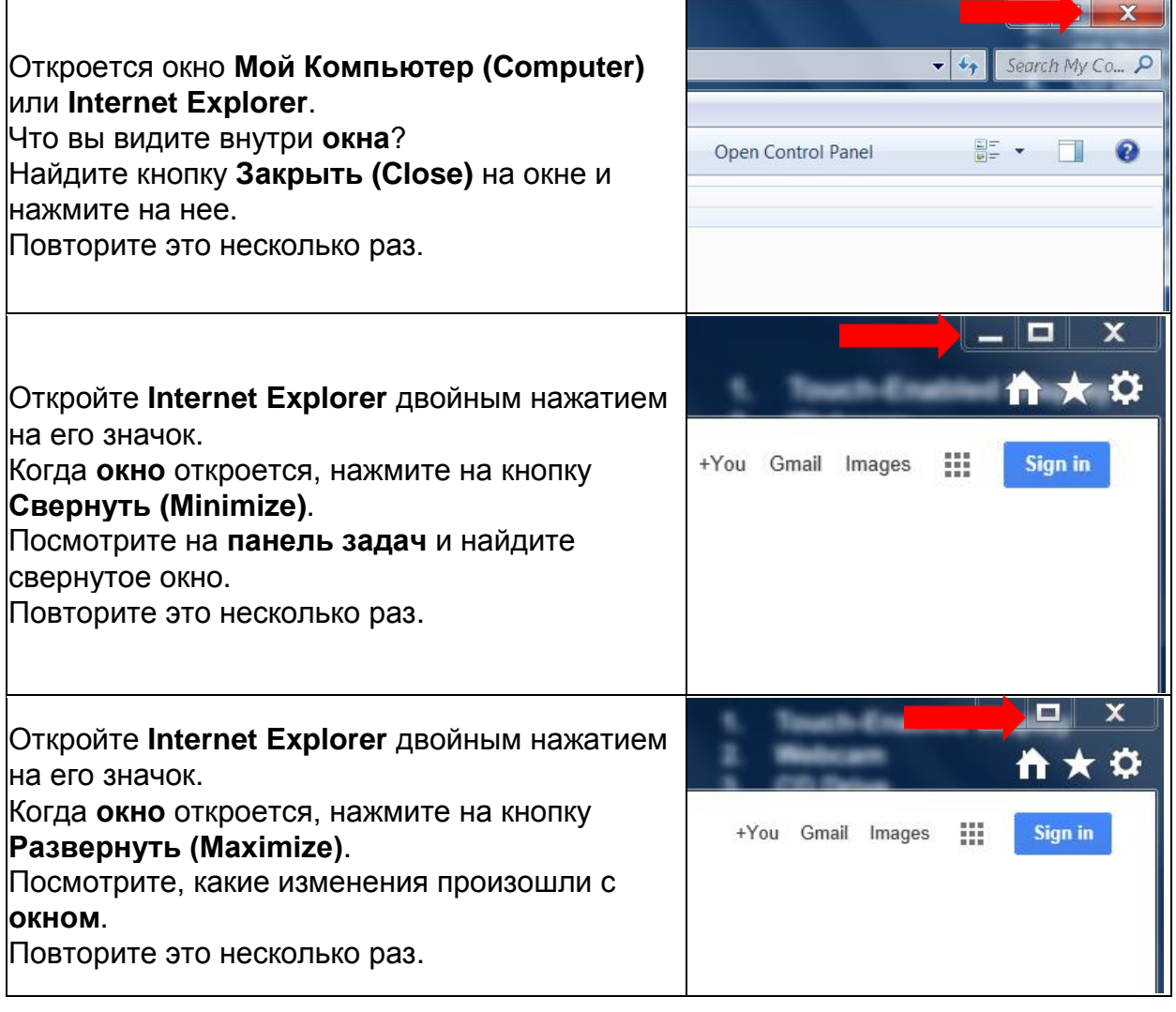

Класс для начинающих, урок 1: Основы обращения с компьютером и системой Windows <http://sfbtop.wikispaces.com/>Стр. **3** из **4**

# **Класс для начинающих, урок 1: Домашнее задание:**

**1.** Тренируйтесь управлять мышью с помощью сайта «Упражнения для мыши» (mouse exercise), показанного справа, или зайдите на сайт <http://bit.ly/mousercize>. При необходимости обращайтесь к волонтерам вычислительного центра, которые помогут вам найти эти сайты. Можете заняться либо упражнениями, либо играми, либо и тем и другим. На этой неделе попробуйте уделить подобным занятиям по крайней мере 30 минут.

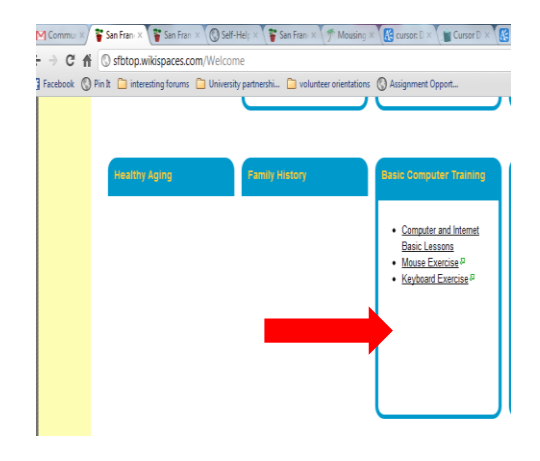

**2.** Тренируйтесь печатать на скорость. Для этого Вы можете воспользоваться программой «Учитесь печатать» (Learn to Type) на компьютере в нашем вычислительном центре (показано на рисунке справа), или зайти на «Упражнения для Клавиатуры» (интернетстраница, указанная выше: [http://bit.ly/webtyping\)](http://bit.ly/webtyping). При необходимости обращайтесь к помощникам-волонтерам, которые помогут вам приступить к работе. На этой неделе попробуйте уделить подобным занятиям по крайней мере 30 минут.

\_\_\_\_\_\_\_\_\_\_\_\_\_\_\_\_\_\_\_\_\_\_\_\_\_\_\_\_\_\_\_\_\_\_\_\_\_\_\_\_\_\_\_\_\_\_\_\_\_\_\_\_\_\_\_\_\_\_\_\_\_\_\_\_\_\_\_\_\_\_

\_\_\_\_\_\_\_\_\_\_\_\_\_\_\_\_\_\_\_\_\_\_\_\_\_\_\_\_\_\_\_\_\_\_\_\_\_\_\_\_\_\_\_\_\_\_\_\_\_\_\_\_\_\_\_\_\_\_\_\_\_\_\_\_\_\_\_\_\_\_

\_\_\_\_\_\_\_\_\_\_\_\_\_\_\_\_\_\_\_\_\_\_\_\_\_\_\_\_\_\_\_\_\_\_\_\_\_\_\_\_\_\_\_\_\_\_\_\_\_\_\_\_\_\_\_\_\_\_\_\_\_\_\_\_\_\_\_\_\_\_

\_\_\_\_\_\_\_\_\_\_\_\_\_\_\_\_\_\_\_\_\_\_\_\_\_\_\_\_\_\_\_\_\_\_\_\_\_\_\_\_\_\_\_\_\_\_\_\_\_\_\_\_\_\_\_\_\_\_\_\_\_\_\_\_\_\_\_\_\_\_

\_\_\_\_\_\_\_\_\_\_\_\_\_\_\_\_\_\_\_\_\_\_\_\_\_\_\_\_\_\_\_\_\_\_\_\_\_\_\_\_\_\_\_\_\_\_\_\_\_\_\_\_\_\_\_\_\_\_\_\_\_\_\_\_\_\_\_\_\_\_

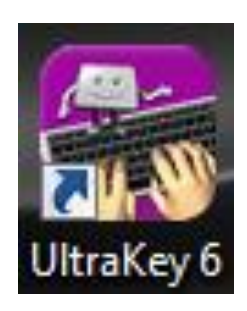

Вопросы для следующего занятия: